# MANUAL för matchklockorn a i IFU Arena

Stora skärmarna måste slås på Detta görs av IFU´s personal.

Meddela Servicscenter om detta inte är gjort

**Logga in** – ifu123

Det kan ta några sekunder för datorn att hitta skärmen i sekretariatet, ha tålamod, tryck Enter någon gång (kanske)

Matchsystemet trycks fram genom att dubbelklicka på ikonen

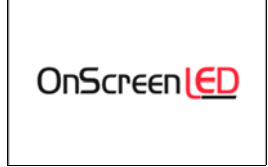

Denna ruta kommer upp i nedre högra hörnet

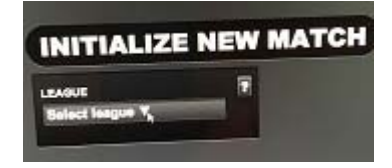

Select league Välj i scrollistan er serie: Ungdom, UIBF 3 x 15 min Seniorer, UIBF 3 x 20 min Poolspel, UIBF 2 x 20 min

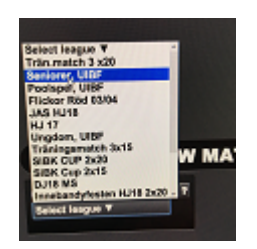

**MEDIATEMPLATE Skall** vara inställd på Enkel

**Home team Away team** Välj Hemmalag Välj Bortalag

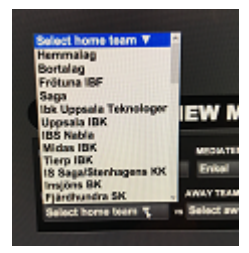

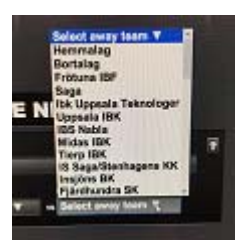

För att kunna få upp mål och utvisningar på "Stora tavlan" så måste det finnas spelare inlagda i de lag man väljer i scrollistan. Det finns i lagen **Hemmalag** och **Bortalag** redan fem fiktiva spelare inlagda.

Tryck **Start match** (nu behöver du inte använda musen mer)

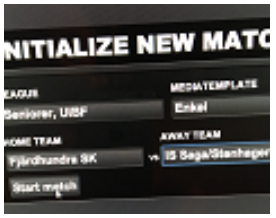

## **För att starta och stoppa tiden … använd Spaceknappen**

Allt sköts nu med Touchskärmen, utvisningar, time-out och mål.

### **Starta matchen** (med spaceknappen)

### **Paustider**

Paustiderna är inställda på 5 minuter (ungdom) och 10 minuter (seniorer). Vill ni avbryta dessa, toucha på klockan på skärmen och tryck fram tiden. Glöm bara inte att avsluta periodpausen med att trycka på spaceknappen om ni manuellt förkortar perioden. (Då kommer signalen som signalerar slutet på perioden)

### **Ändra tid under matchen** (med touchskärmen)

Om något inträffar under match som kräver ändring av matchtiden, stoppa tiden med Spaceknappen och ändra tiden på Touchskärmen genom att klicka på klockan och justera sedan upp eller ner med antingen minuter eller sekunder.

### **Mål, time-out, utvisningar**

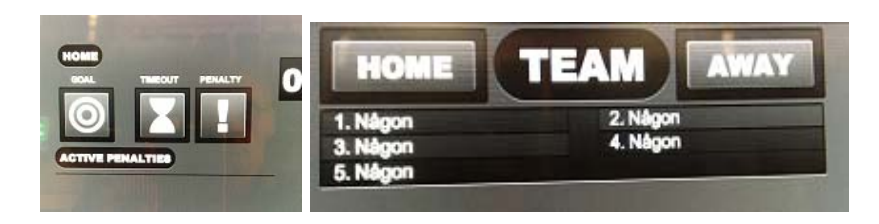

Detta sköts genom dessa tre touchknappar för hemmalag respektive bortalag. **OBSERVERA!!** Det **måste** finnas spelare inlagda i ett lag för att dessa funktioner skall kunna användas, det gör det i lagen **Hemmalag** och **Bortalag** 

## **Ljudproblematiken i B-E-hallarna**

Det kan finnas ett antal saker som kan påverka ljudet (slutsignaler och paussignaler), oftast är det handhavandefel som orsakar detta.

Tidigare fel som uppdagats har bl.a. varit

- Någon har Deletat ljudfilen som ligger på varje Skrivbord
- Någon använder fel MEDIATEMPLATE (Enkel **SKALL** användas)
- Någon har ändrat ljudkälla på skärmen

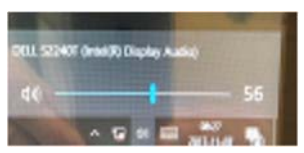

## **Denna skall det vara**

- Någon har tryckt bort ljudet på högtalarikonen längst ner till höger på skärmen

- Någon har skruvat ner volymen på vita ljudboxen under sekretariatsbordet

# **Ljudinställningar för just Er match**

Prova gärna att starta en ny match medan lagen värmer upp, försök att hålla er till ovanstående instruktioner. **Använd MEDIATEMPLATE Enkel**.

# **När ni är klara och det skall spelas match EFTER er**

## Tryck bara **New Game**

Sedan är det upp till den nya matchen att ställa in sina perimetrar

# **När ni är klara och är sista lag för dagen**

Stäng av matchprogrammet med **X** uppe i högra hörnet och svara **Yes**

# **Avsluta sedan allt genom att stänga av datorn genom Windowsvägen ner i skärmens vänstra hörn så slipper vi ha datorerna på i onödan**

**Med vänliga hälsningar** 

**IFU Arena**